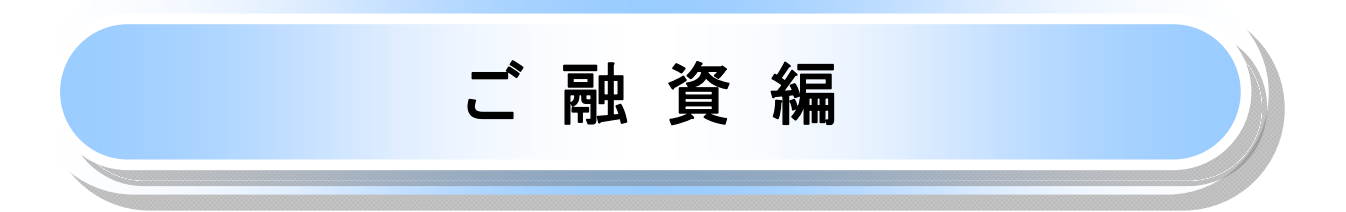

# ※ でんさいに係るご融資取引をご利用いただくには、別途、書面によるお手続が必要です。申込書に 「融資申込」承認完了後に印刷した帳票を添付して、お取引店にお申込ください。 ※ ご融資希望日は、7時から15時までは申込日の翌営業日以降から30日後までの日付を入力できま す。15時以降は申込日の翌々営業日から30日後までの日付を入力できます。 ※ 支払期日まで8営業日に満たないでんさいの割引をお申込いただくことはできません。 ※ ご融資のお申込後には、当行所定の審査がございます。審査の結果ご希望にそえない場合がありま すのであらかじめご了承ください。 概要 ✔担当者が、「割引申込」を行います。 担当者は必要な項目を入力し、仮登録を行います。承認者は仮登録内容を確認し、承認を行うこ とで「割引申込」が完了します。 事前準備 融資申込

「割引申込」を行う債権の情報を事前に準備してください。

割引申込

> ログイン後、トップ画面の<mark>融資申込</mark>タブをクリックしてください。

1. 融資申込メニュー画面

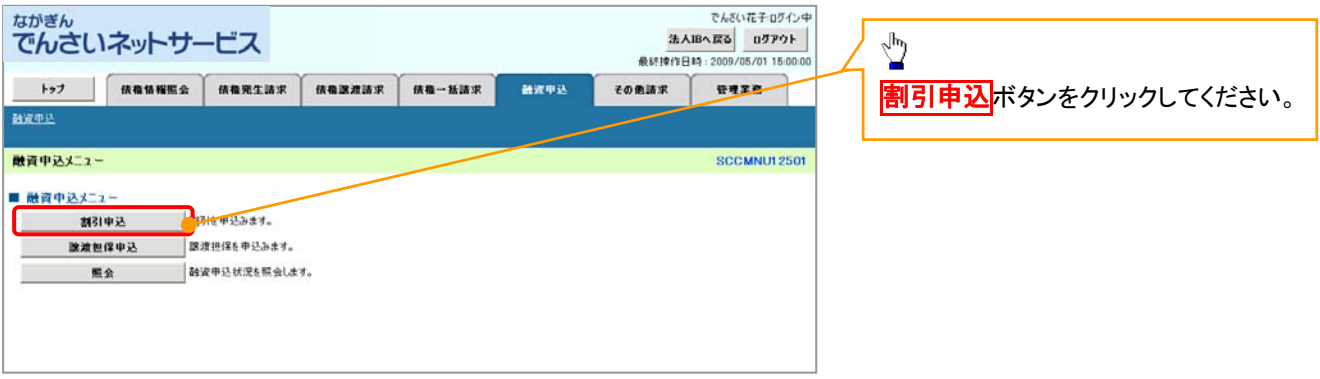

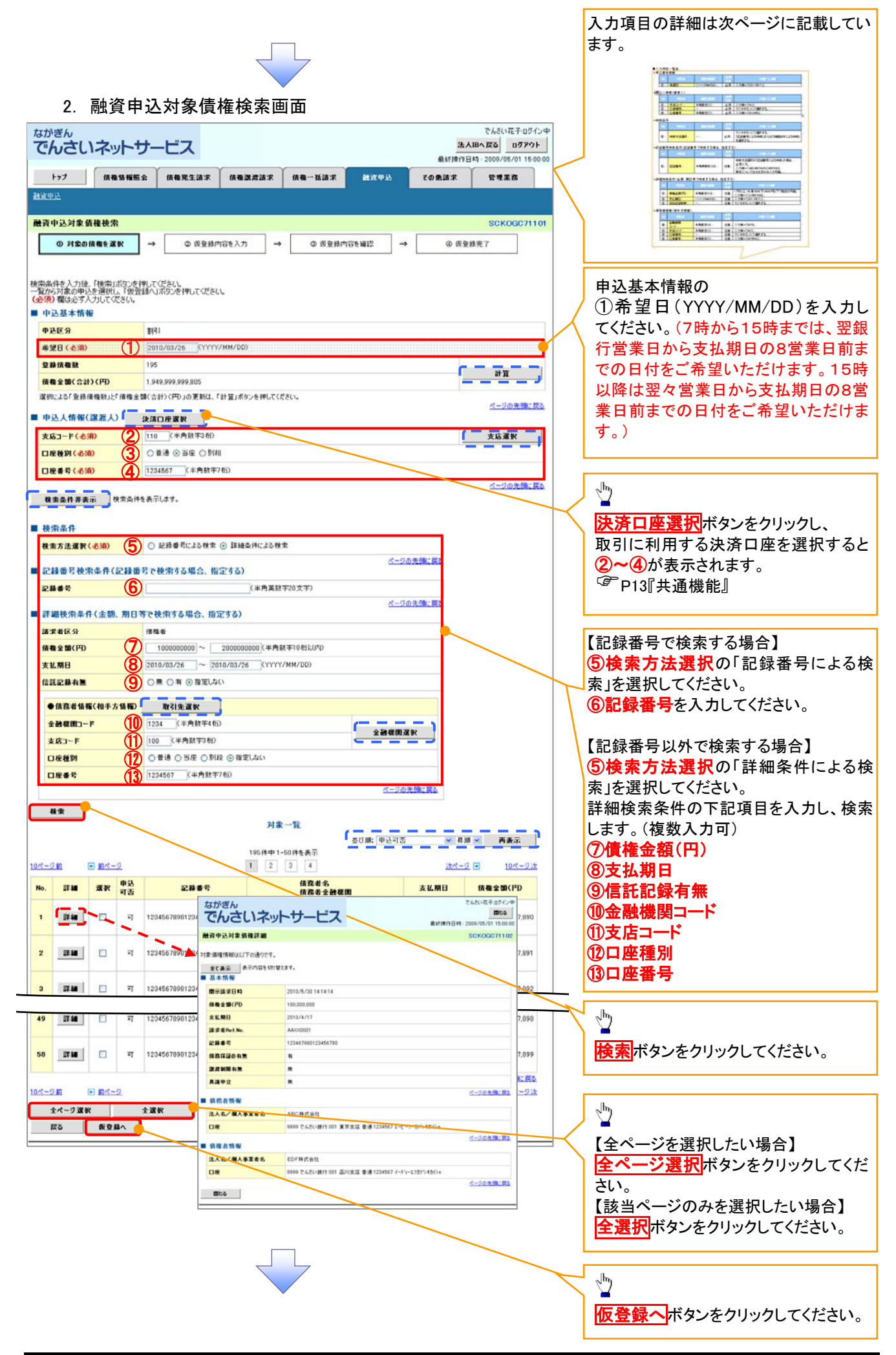

# ●入力項目一覧表

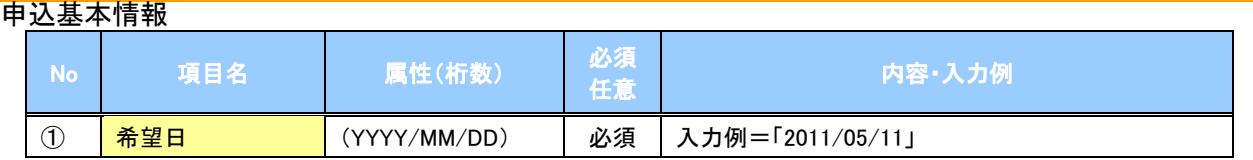

#### 申込人情報(譲渡人)

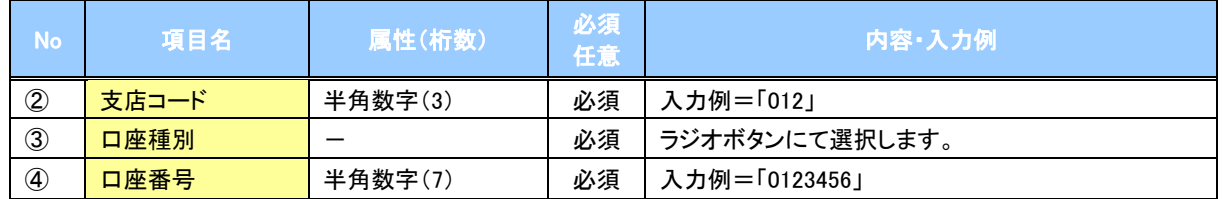

#### →検索条件

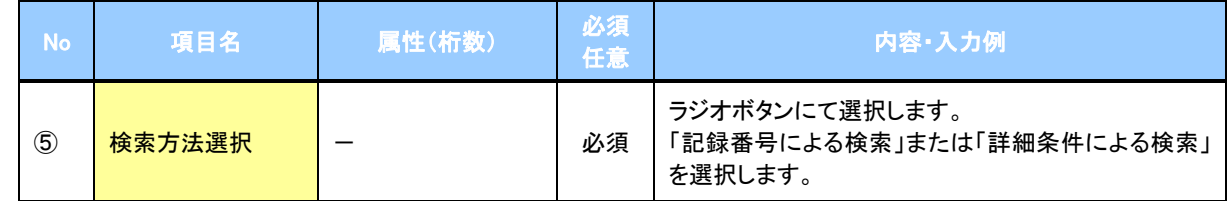

#### 記録番号検索条件(記録番号で検索する場合、指定する)

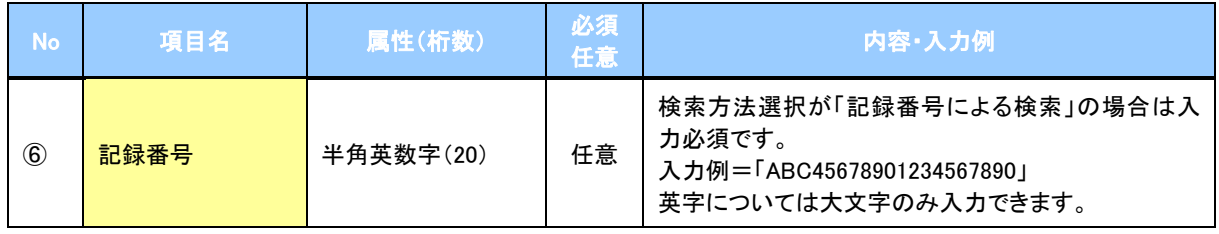

#### 詳細検索条件(金額、期日等で検索する場合、指定する)

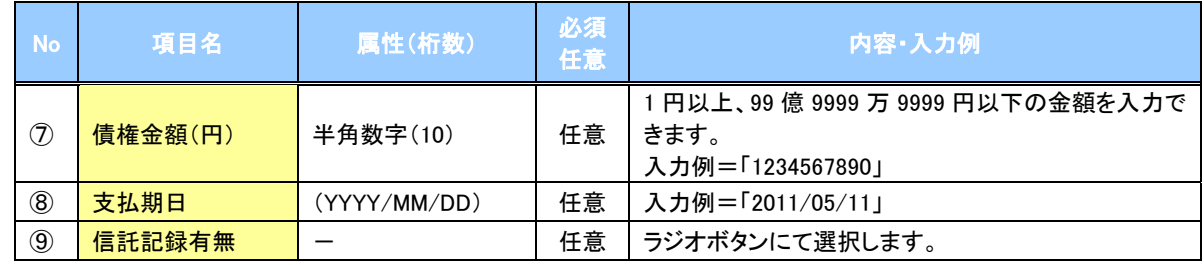

#### 債務者情報(相手方情報)

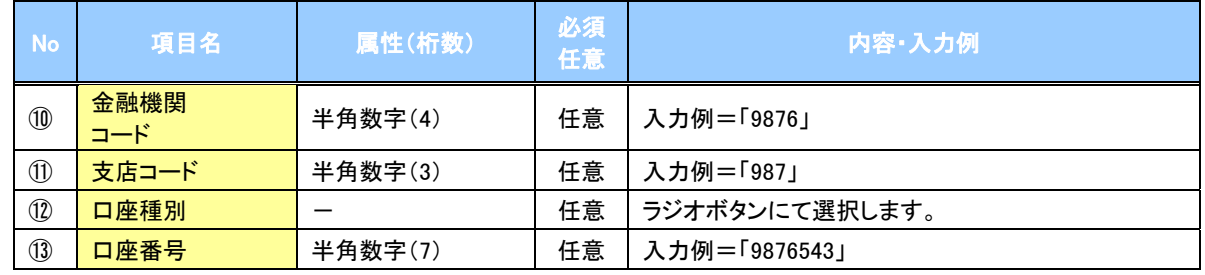

 $\overline{\phantom{a}}$ 

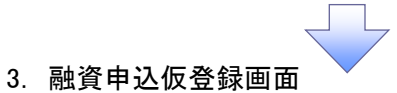

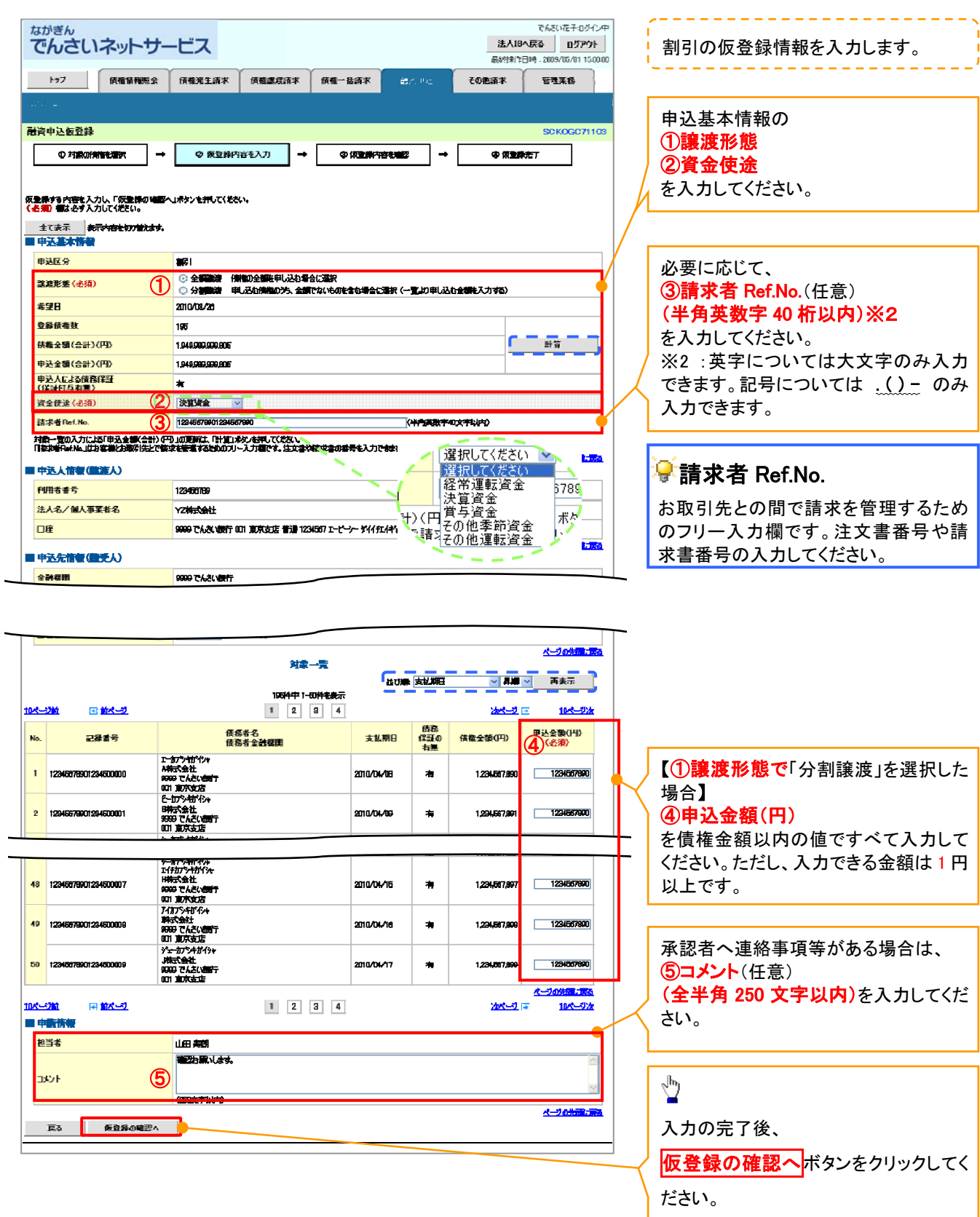

, L

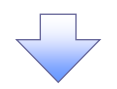

### 4. 融資申込仮登録確認画面

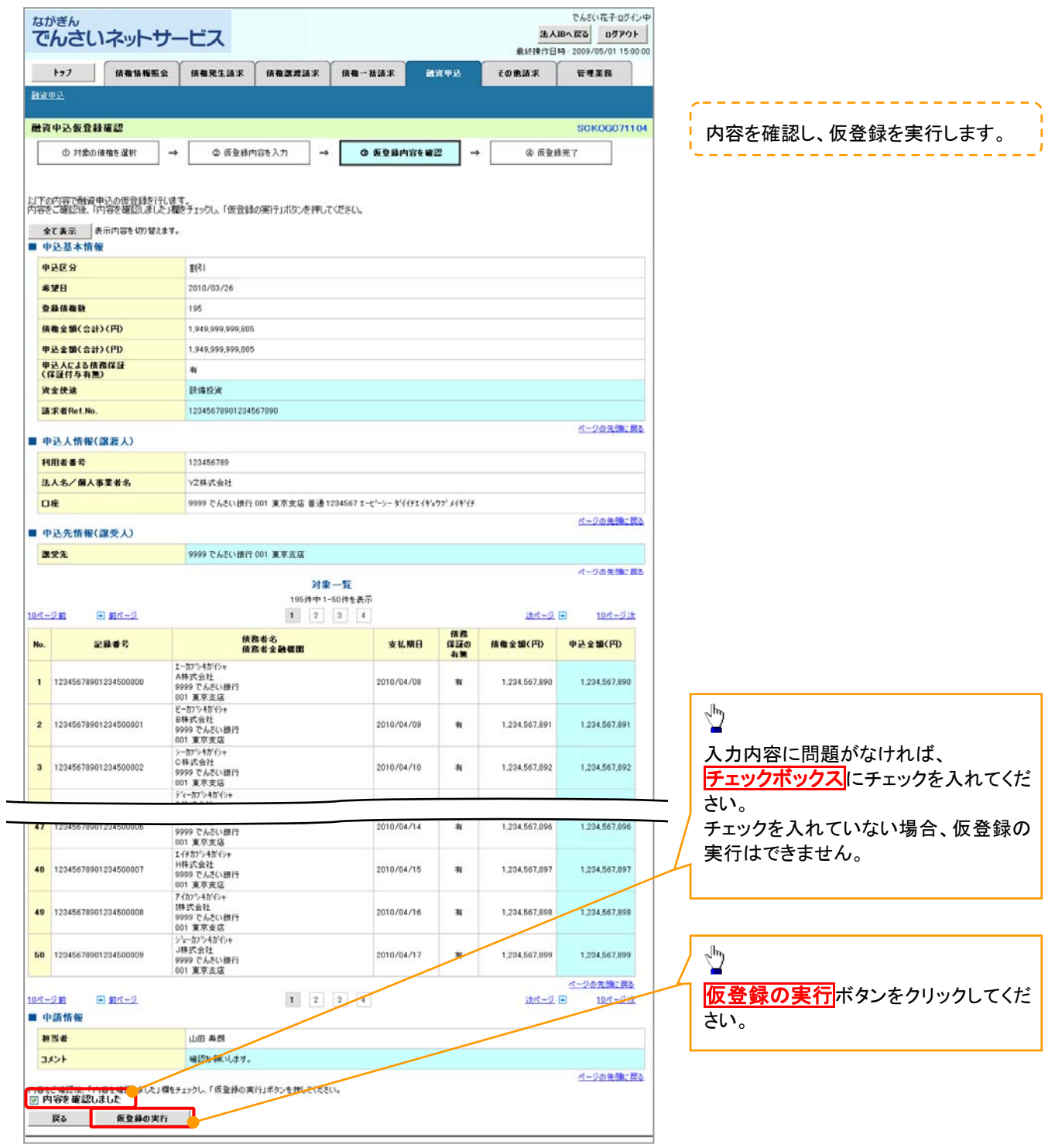

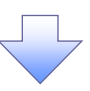

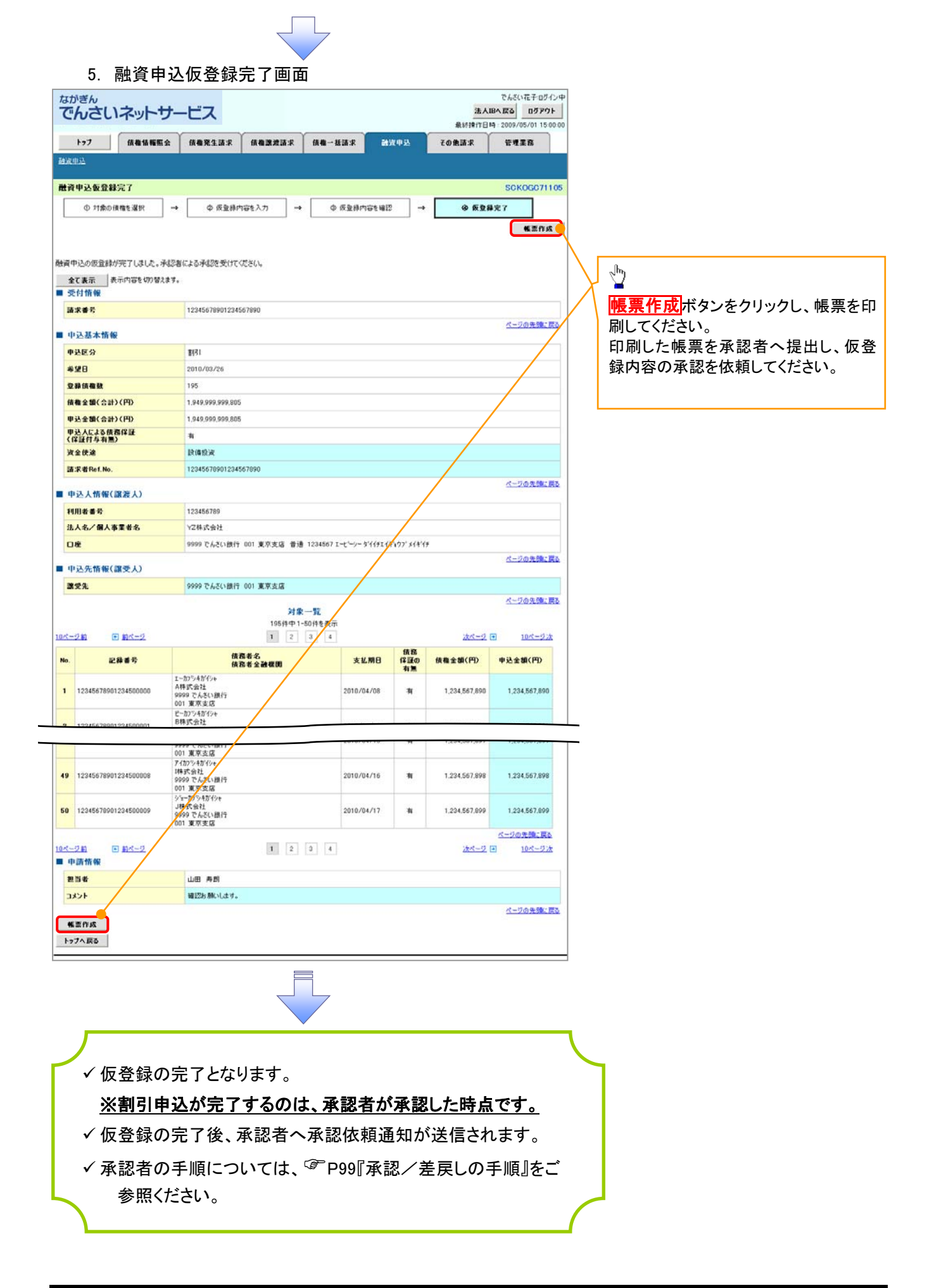

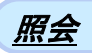

1. 融資申込メニュー画面

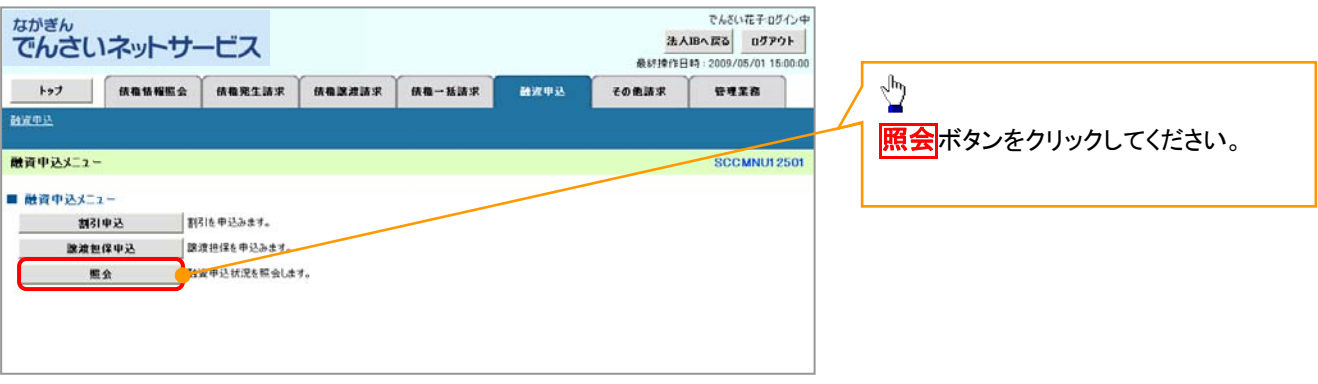

 $\overline{\leftarrow}$ 

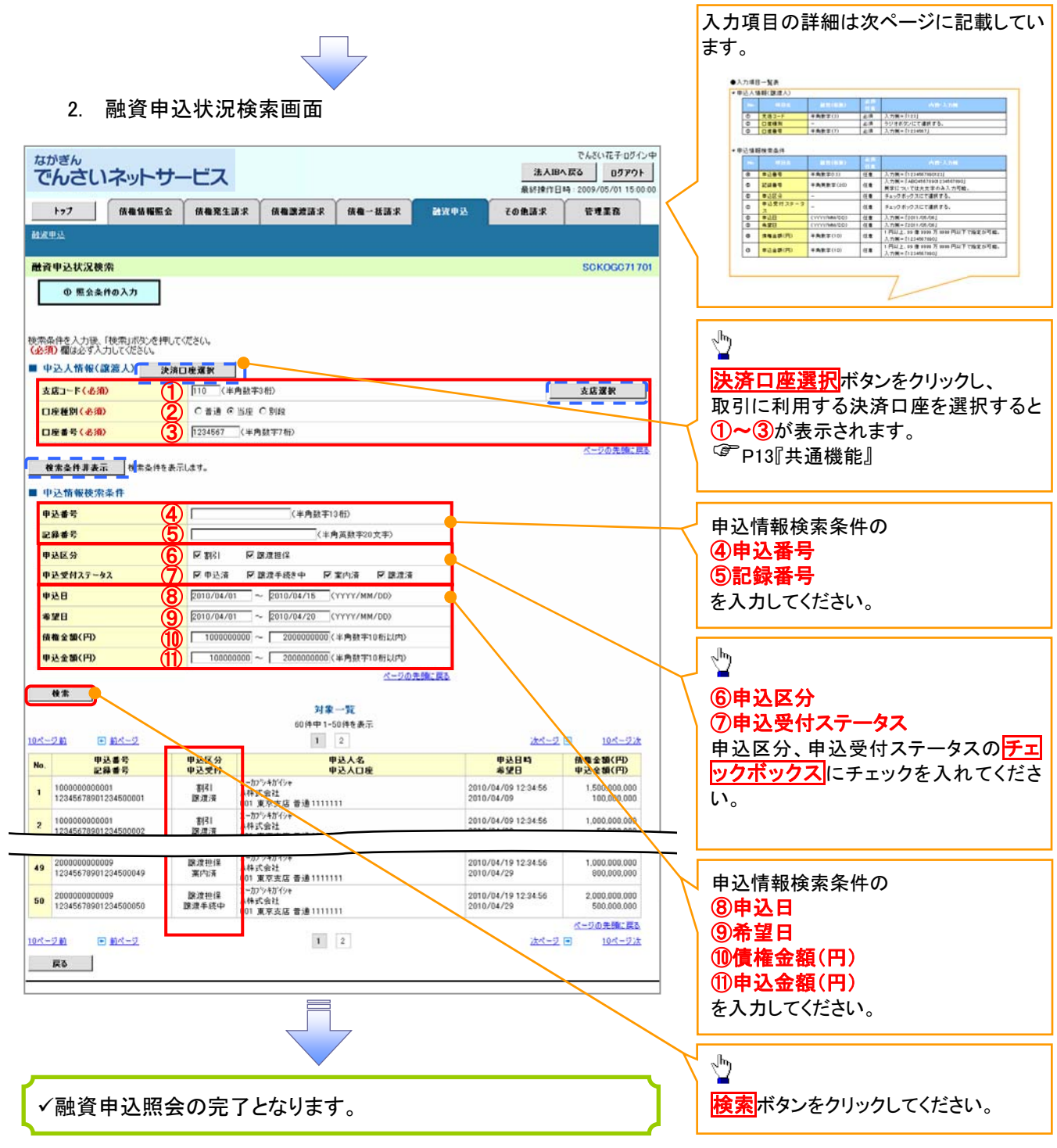

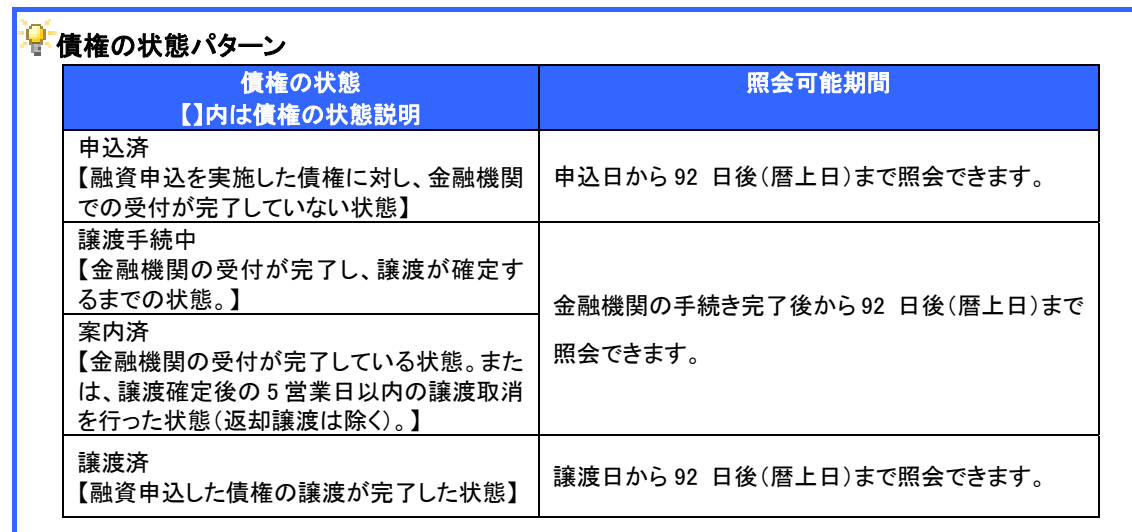

# ●入力項目一覧表

# 申込人情報(譲渡人)

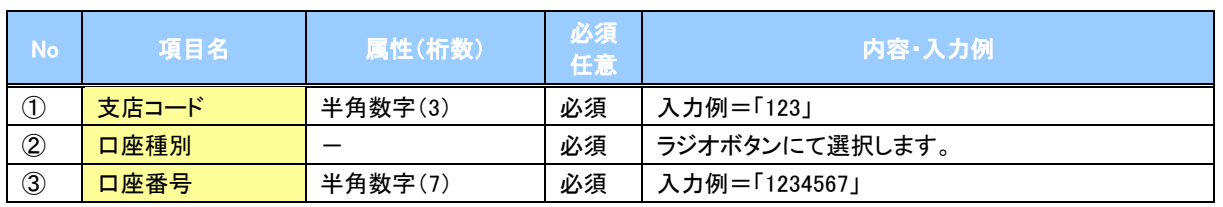

#### ●申込情報検索条件

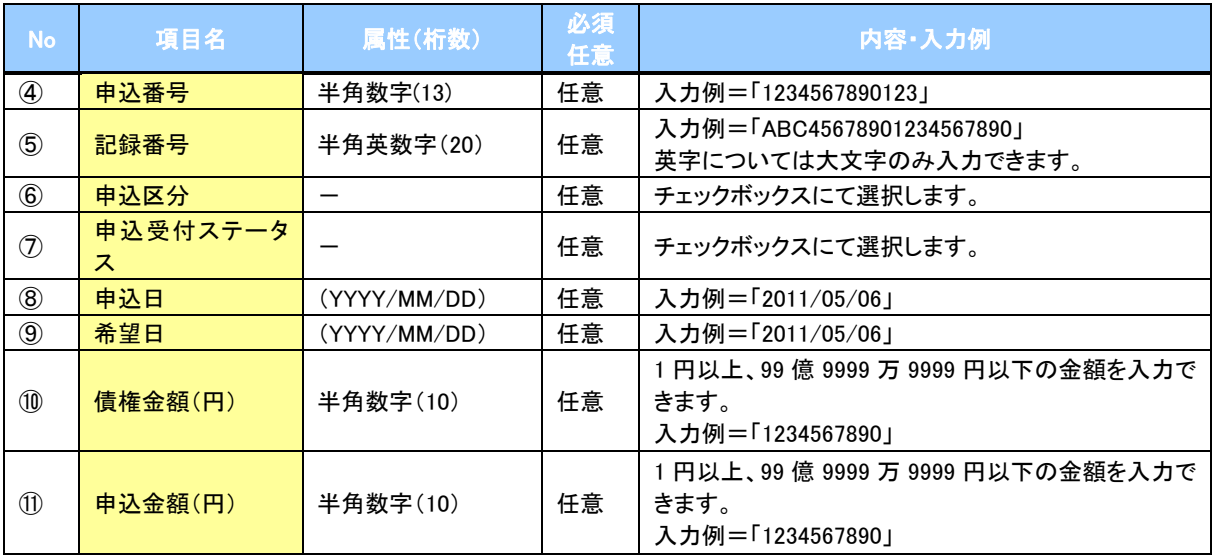

 $7$   $-$